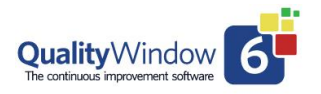

A Calculated variable has its value derived based on a formula that you specify.

C-calculated variables do not appear on the Add/Edit/Insert/Copy screens as the value is determined when the Save key is pressed.

Calculated variables can be charted, used in other calculations, and can have rules and limits assigned to it.

The length of the variable must include an allowance for a decimal point and sign if required.

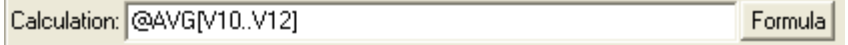

Click on the Formula button to display a popup of available @functions.

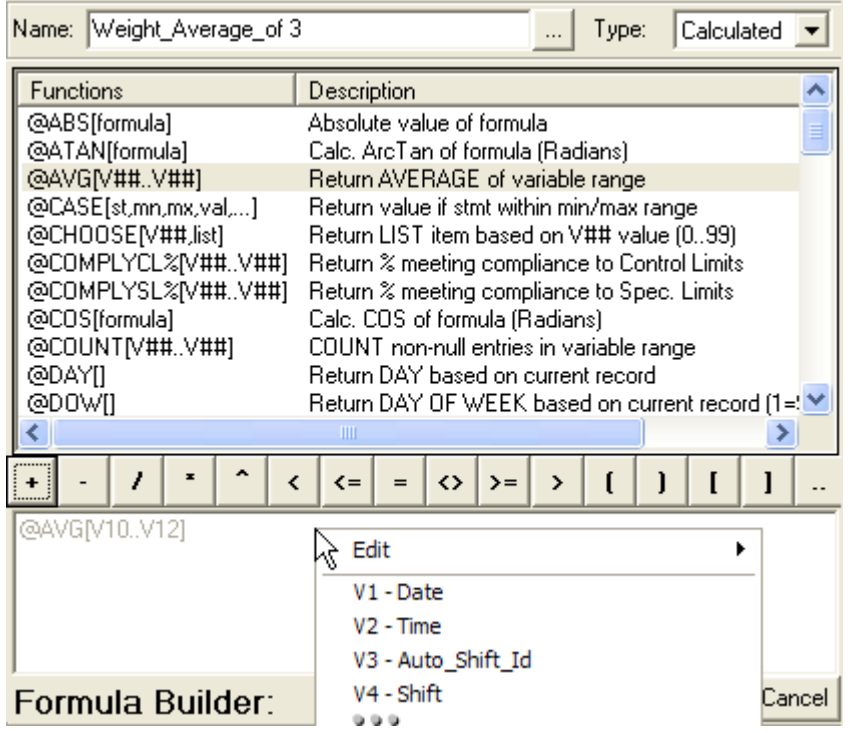

The Right mouse click to display a list of all the variables you can use in a formula

QWAdmin will scan the formula, when the Save button is clicked, to ensure the formula has balanced sets of brackets [ ] and parenthesis ( )

If @functions are used in a formula, they are checked against a list of valid functions.

If an error is detected in the formula you will not be able to save the variable until the formula is corrected.

#### **Creating a Calculated Variable using a Formula**

A formula can be as simple as a constant such as "CALC: 14", which sets the variable to a value of "14".

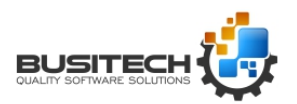

Page **1** of **11** 

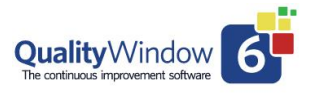

A formula can also be a complex combination of constants, mathematical operators  $(+ - / * \land)$ , V##variable reference numbers, QW @ functions and parenthesis ( ).

Calculated variables make use of Input and Output files. In the following case V17, a Calculated variable, is used as a counter.

INPUT FILENAME... SHIFTTOT.V17

OUTPUT FILENAME.. SHIFTTOT.V17

CALC: V17 + V8

At the time the Add screen is selected, QW reads the value stored in SHIFTTOT.V17, example 128, and assigns V17 the value 128. When the Insert key is pressed to save the entered data the value of V8, example 13, is added to the value of V17, 128. The new value of  $128 + 13 = 141$  is stored in the OUTPUT FILENAME SHIFTTOT.V17. The next time the Add data key is pressed the value of 141 is stored in V17 and the process is repeated.

Note: QW6 computes calculated variables in a set sequence, from the lowest variable number to the highest, V3, V4,V5..V99. If you are using a Calculated variable in the formula of a second Calculated variable make sure the one used in the formula has a lower V## or the result of the calculation will be incorrect.

The following is a description of the conventions you must follow to create Calculated variables and maximize their use.

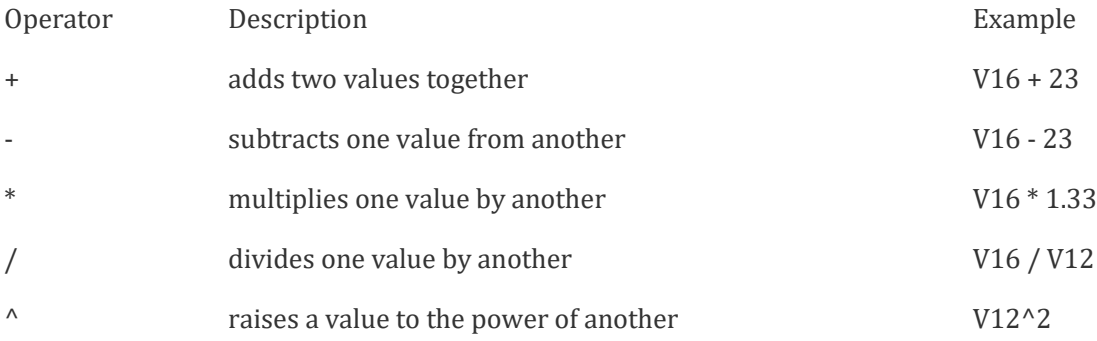

#### **V##**

Variable reference numbers are used in QW to give you access to the values of other variables entered or computed in the same record or entry, or previous values in the case of special @ Moving value or Historical Record functions.

You can use variable types Numeric, Calculated, Average, Range and Popup in a formula. A Popup variable used in a formula will return the value of the key selected for that popup.

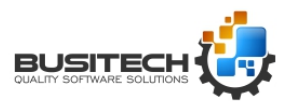

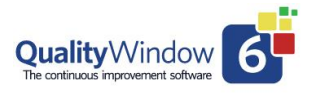

### **Parenthesis ( )**

Use parenthesis to control the order in which QW calculates the formulae you input. QW follows the standard conventions on order of operations. They are multiplication, division and rising to the power will be computed in the order they occur followed by addition and subtraction in the order they occur. Depending how you use, or not use, parenthesis can render a result you may not expect.

For example:

 $3+4*6^2 = 379$  $((3+4)*6)^2 = 1764$  $3 + ((4 * 6)^{2}) = 579$  $(3+4)*(6^2) = 252$ 

### **@ Functions**

QW has a number of pre-defined functions that you can make use of to simplify the formulas you define. These functions have specific formats that you must follow. A QW function is preceded by the @ symbol to indicate it is a function. All functions have a function name followed by an expression, and in the case of Moving Functions, a restriction. The expression and restriction if any, are enclosed in square brackets [ ].

@FUNCTION NAME[expression, restrictions if any]

The expression can be as simple as just one variable

@SQRT[V18] - the square root of the value of V18

@AVG[V3,V4,V5,V6,V7,V8,V12] - the average value

or, it can be a complex formula including other @Functions.

@ABS[V18 - @AVG[V3,V4,V5,V6,V7,V8,V12]]

All V##'s in a list must be separated by a comma ",". In the case of the above example you can use the dot dot, "..", feature to simplify the formula.

@AVG[V3..V8, V12] - computes the same result.

The ".." feature can be used on all consecutive variables in a list.

One @ Function can be used within another @ Function eliminating the need for intermediate variables.

V16=@AVG[V4..V8]

V17=@MIN[V16,10]

These two variables can be replaced by V17=@MIN[@AVG[V4..V8],10]

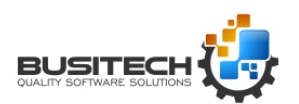

Page **3** of **11** 

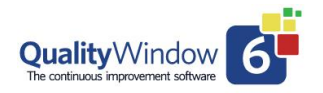

There are two types of @ Functions:

#### **Historical Record @Functions** (or moving value functions)

Use the values for a particular variable back in time a fixed number of entries (restriction). The number of historical entries to be used is defined in the @ Moving Function after the V##.

#### @MAVG[V16,5]

In this example QW will compute the average value of V16 using the last 5 records including the current one plus the four previous entries.

The minimum number of historical values in an @ Moving Function is 2.

The maximum number of historical values in an  $\omega$  Moving Function is 99 or the number of records (y) currently in memory (Record x of y).

#### **Single Record @Functions**

Use the values from variables entered or calculated for a single Date and Time entry in the ADD or Log screen. Examples of these are @AVG, @RANGE and @TARGET.

QW automatically bypasses null (no value entered) values in a V## list for an @Function.

For example in the formula CALC: @AVG[V16..V18] where V16=12 V17=13 V18=null

QW will add 12 + 13 = 25 and divide by 2 not 3 because V18 was a null value.

#### **Available @Functions**

The following is a list of QW Functions with a brief description and example of each.

Note:

Where [expression] is used it means a function allows complex calculations within the brackets, including other @ Functions.

Where [V##] is used a single V## or numeric constant is permissible.

Where [V##..V##] is used a list or range of V##'s and or numeric constants is accepted.

Where  $\lceil \cdot \rceil$  follows a function name no expression is required but the brackets are required.

#### **Trigonometric Conversions:**

For @ATAN, @COS, @SIN and @TAN trigonometric functions, converting to degrees or radians can be accomplished as follows:

Degrees to radians ® multiply the angle (degrees) by PI/180.

Radians to degrees ® multiply the angle (radians) by 180/PI.

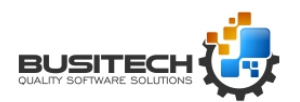

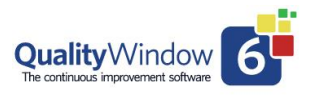

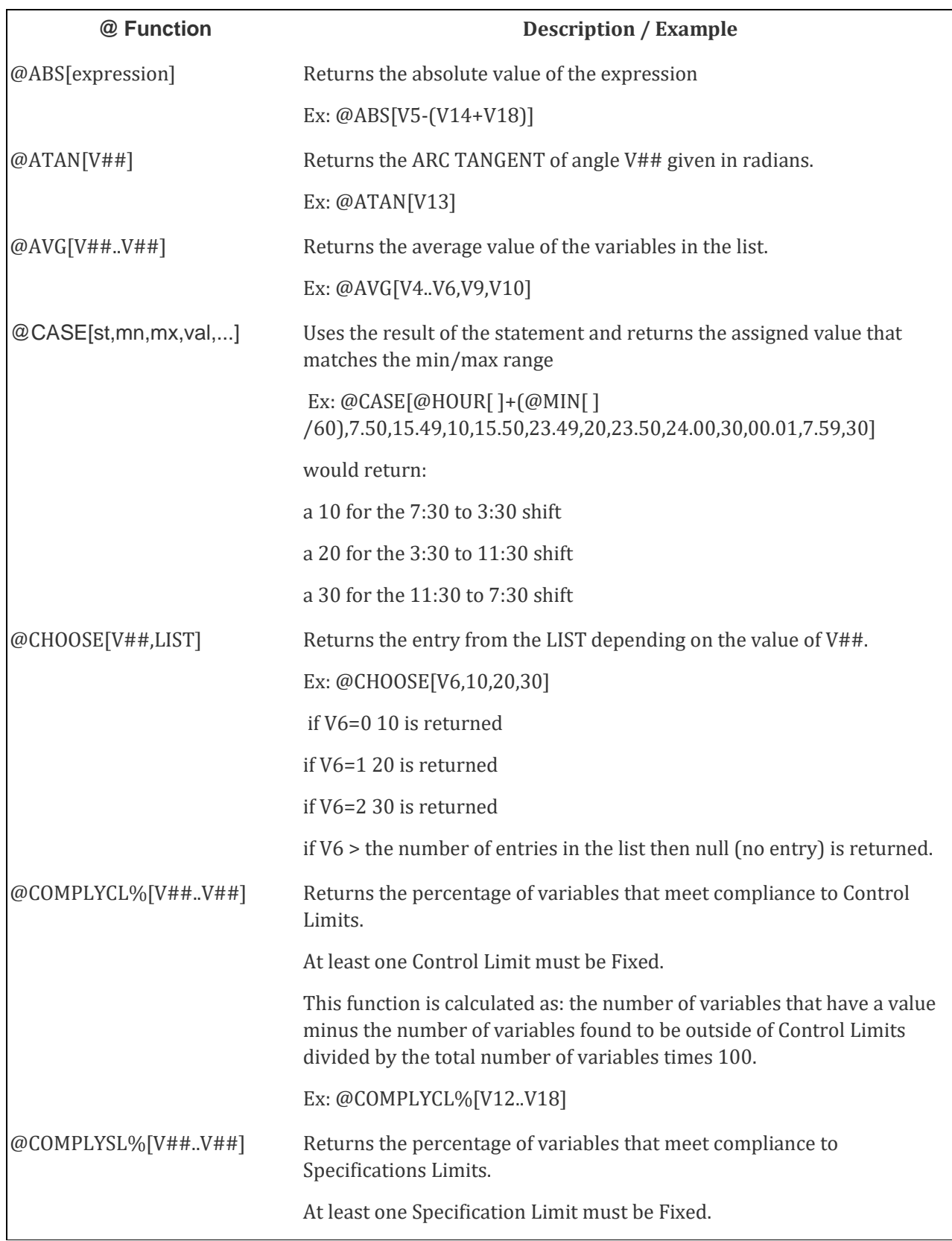

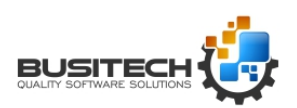

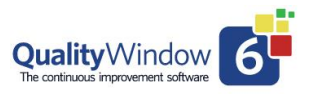

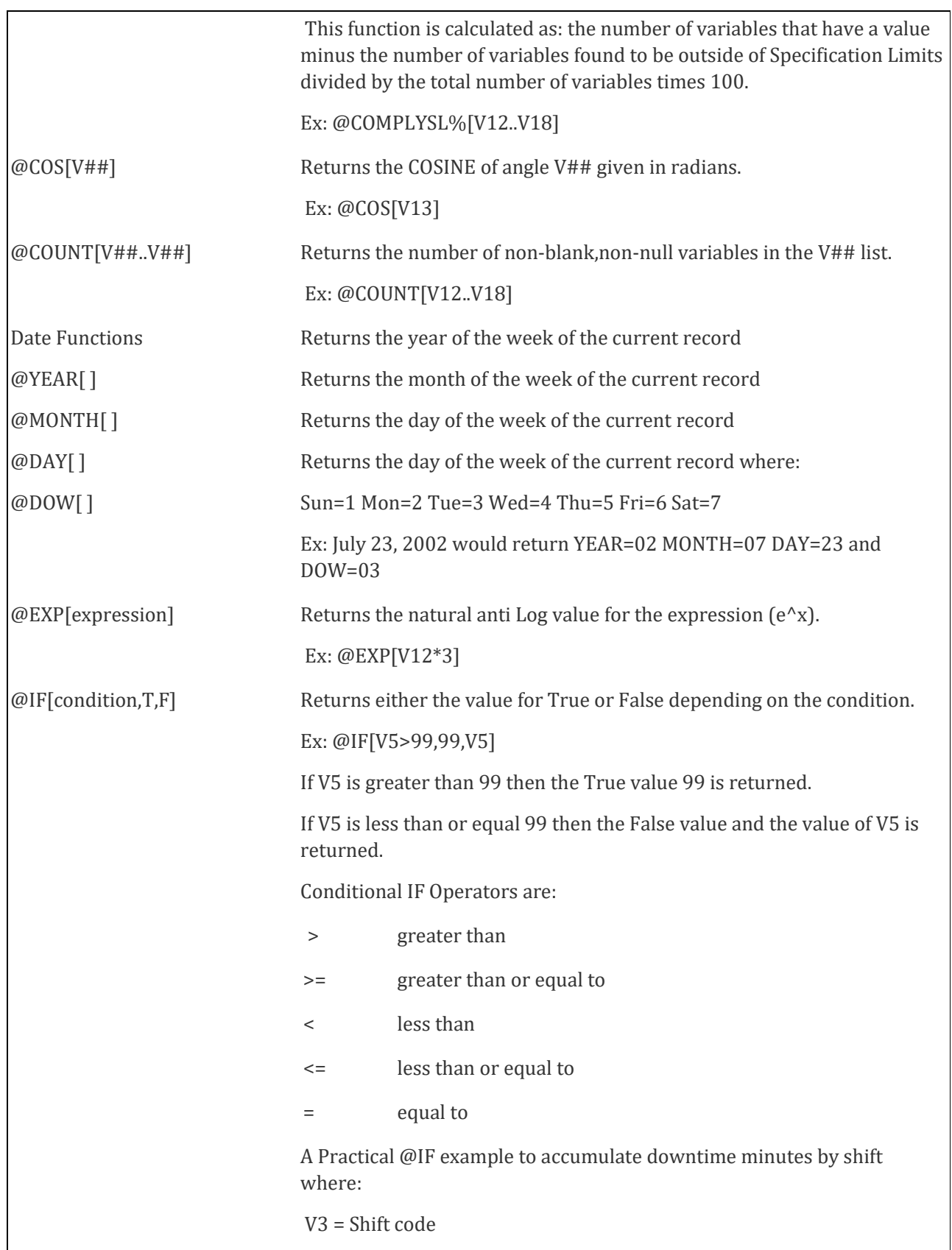

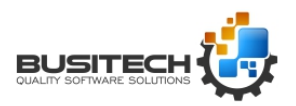

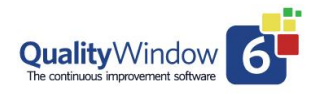

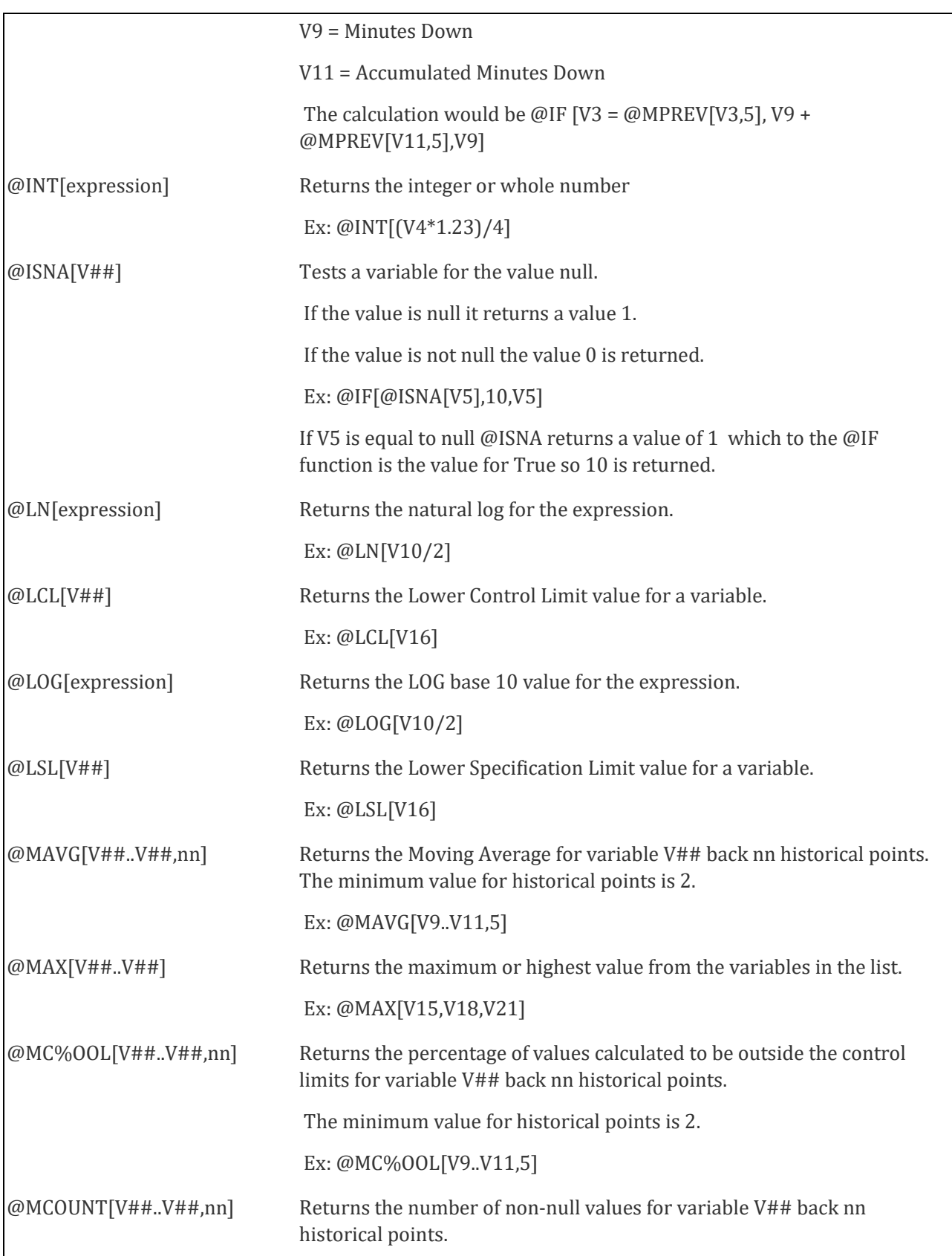

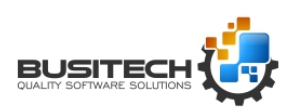

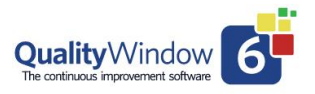

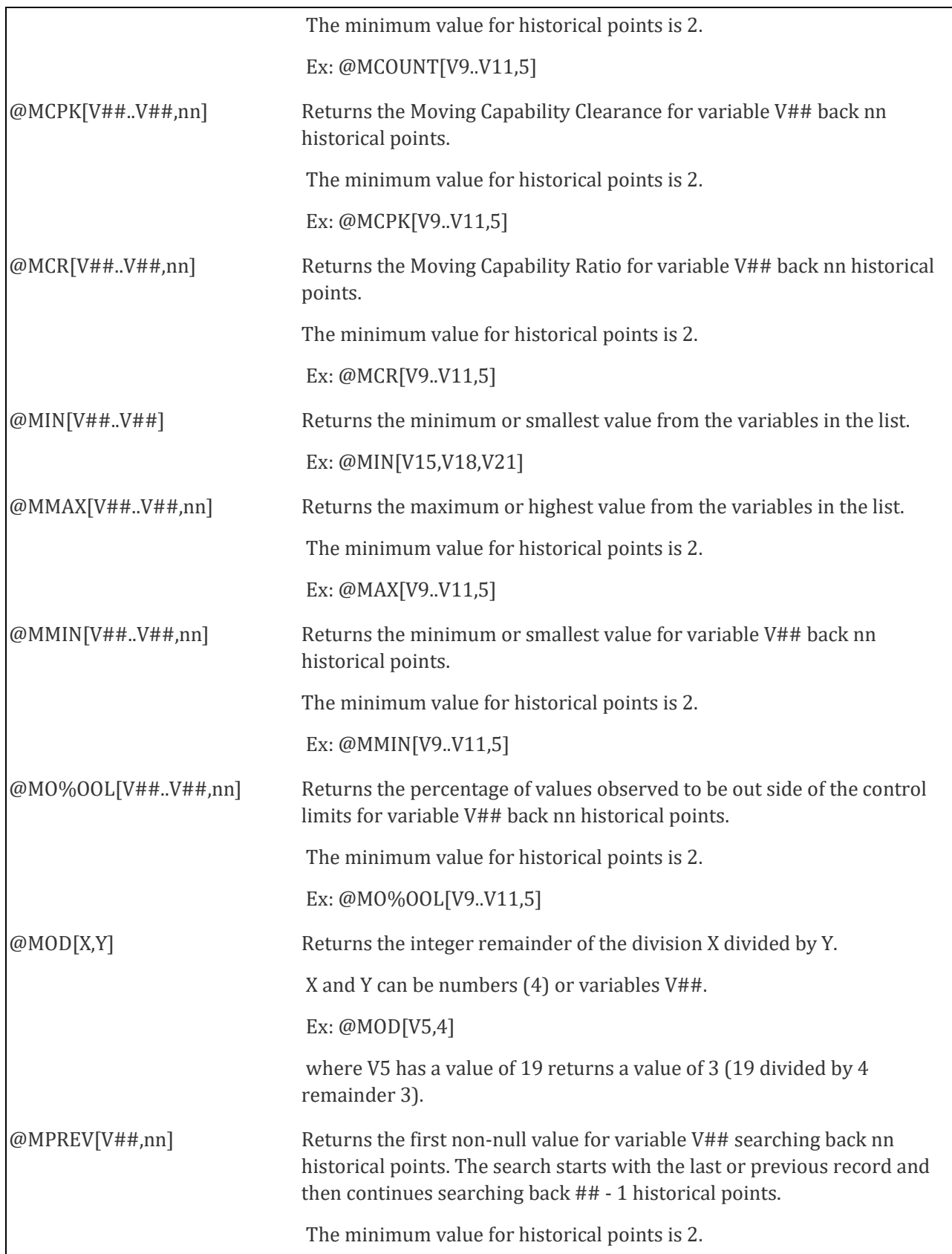

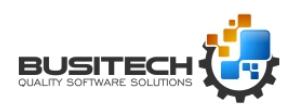

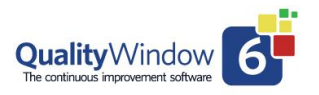

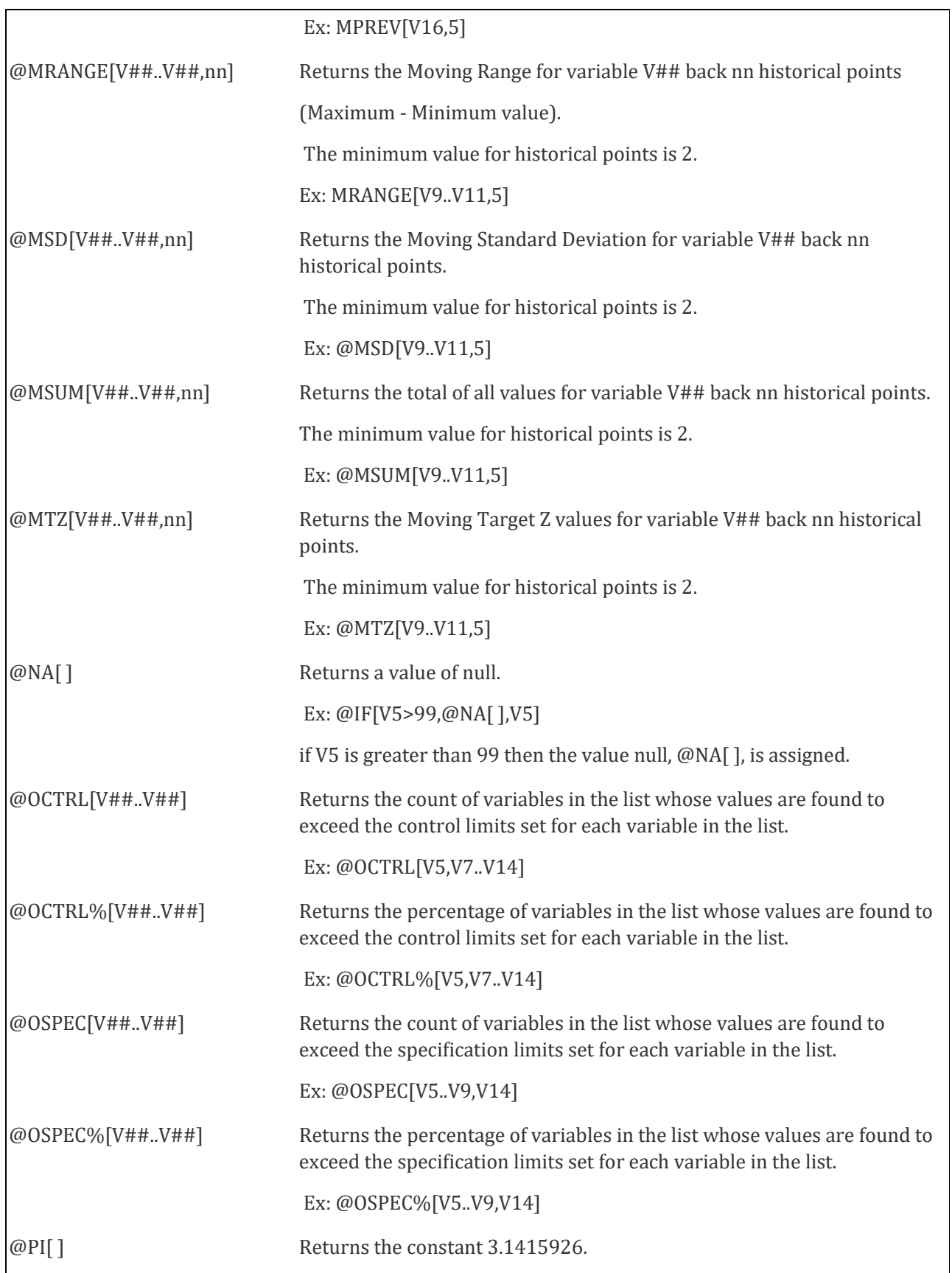

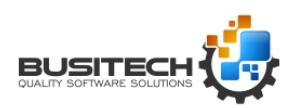

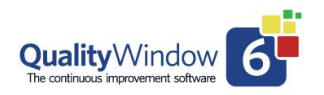

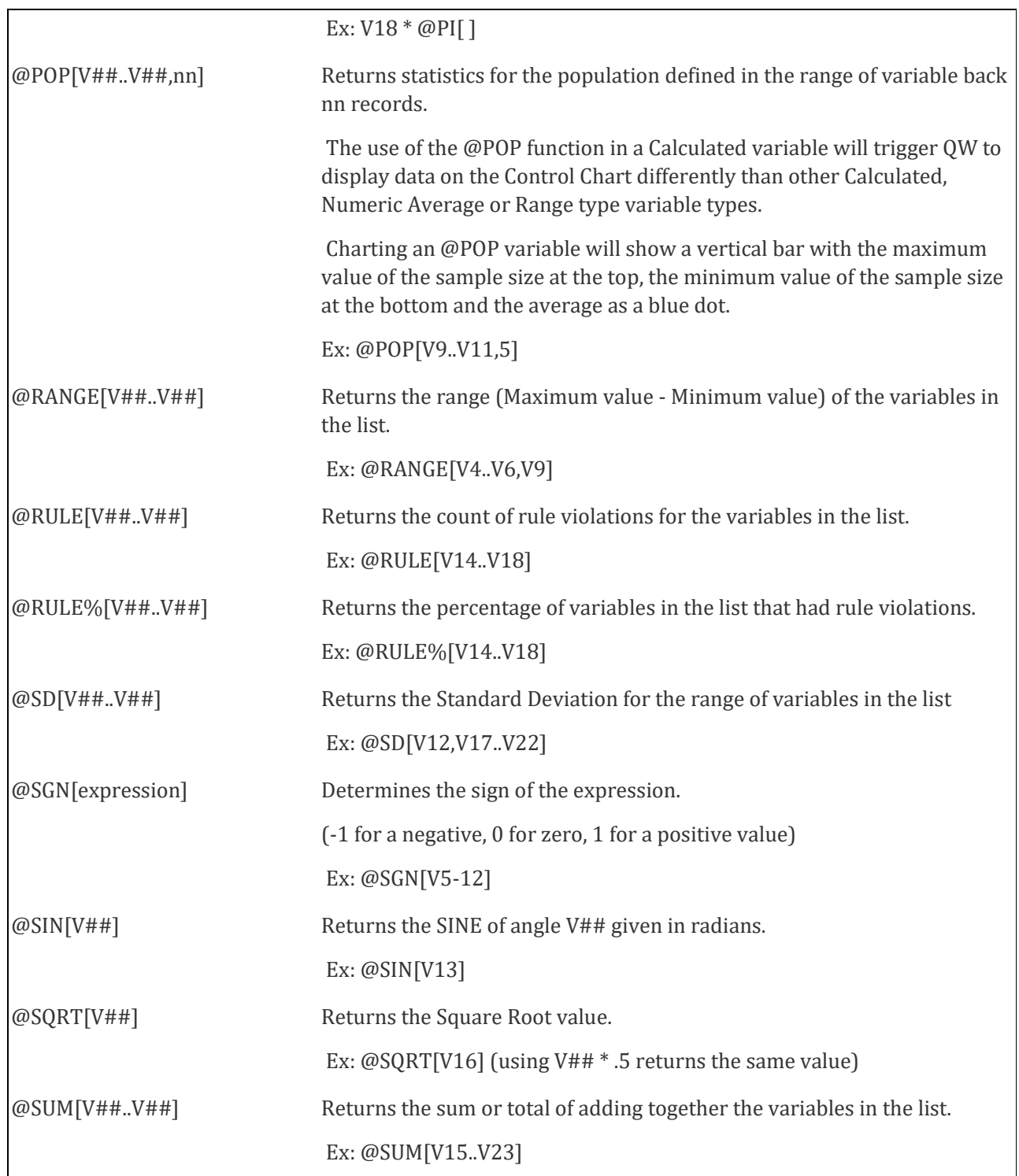

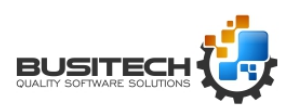

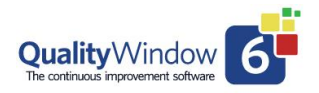

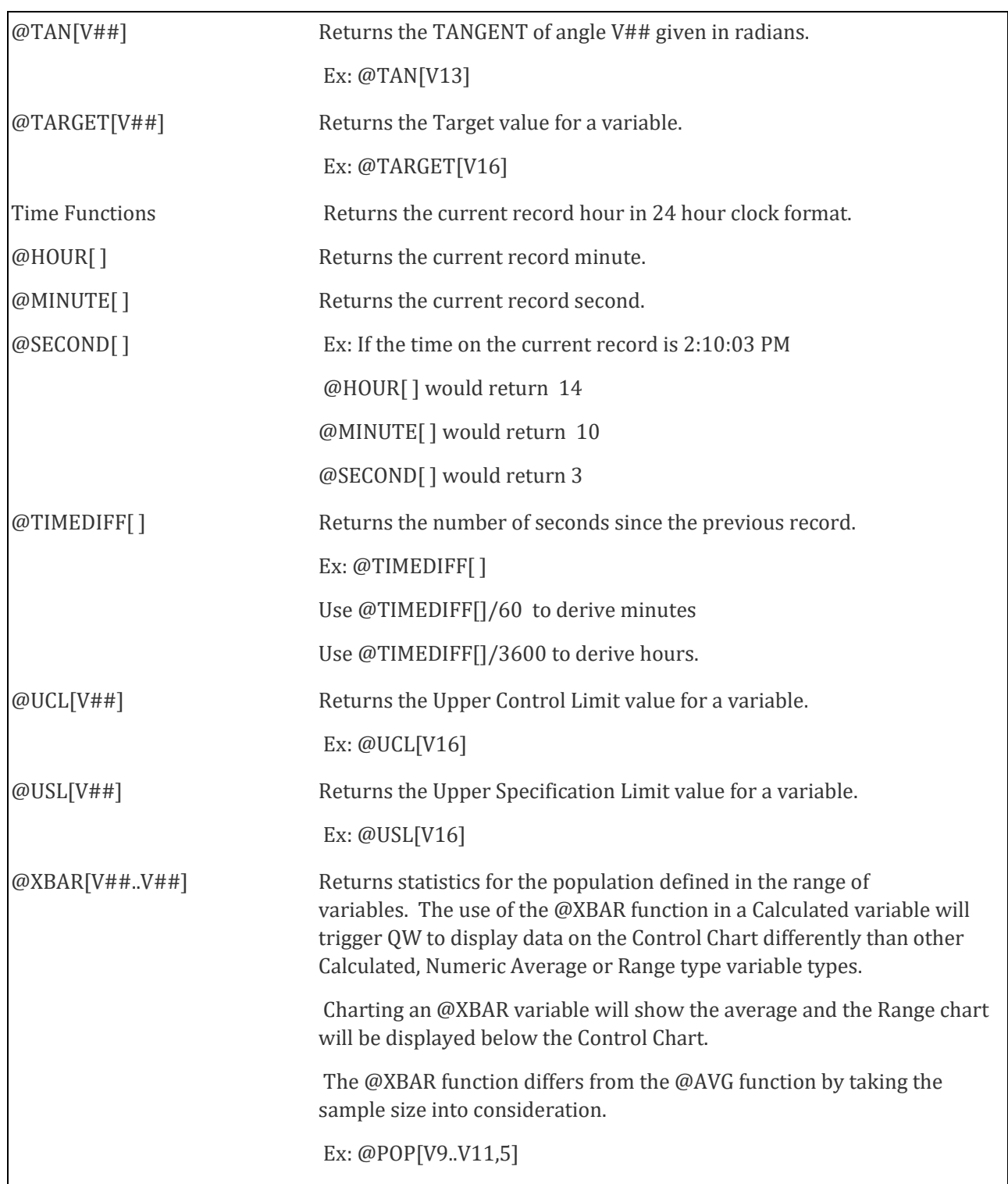

![](_page_10_Picture_3.jpeg)